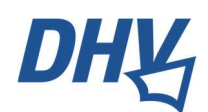

# Wie man ein NOTAM liest: Ein Leitfaden für Gleitschirmpiloten Text: DHV-Luftraumexperte Helmut Bach

Spätestens zur jetzt beginnenden EM der Fußballer in Deutschland wird man sich mit dem Thema der Flugbeschränkungen befassen müssen.

Es wurden mittlerweile für jeden Spielort NfL (Nachrichten für Luftfahrer) vom BMDV herausgegeben. Diese sind bei der DFS (www.ais.dfs.de ) oder auf der Luftraumseite des DHV zu finden.

Diese NFL sind zuerst einmal eine generelle Ankündigung wann, und in welchem Umfang, der Luftraum gesperrt werden kann. Präzisiert wird das zu den jeweiligen Spielen mit einem NOTAM.

# 1. Grundlegendes Verständnis

 NOTAMs (notice to airman) informieren über kurzfristige Änderungen oder besondere Bedingungen im Luftraum, die die Sicherheit und Effizienz des Flugverkehrs betreffen. Sie können Informationen über Sperrgebiete, temporäre Flugbeschränkungen, Änderungen an Navigationshilfen und mehr enthalten. Sie sind in Deutschland nur in Englisch veröffentlicht, weshalb eine Kenntnis des "Fliegerenglisch" hilfreich ist. Für die vielen verwendeten Abkürzungen (dabei könnte man das bei dem heutigen Datenvolumen sicherlich sinnvoll ausschreiben) stellt die DFS unter ihren FAQ > Notam Abkürzungen ein pdf zur Verfügung. Mit etwas Übung wird das dann auch schnell verständlich. Es gibt Applikationen für das Mobilgerät, die zumindest die Überschriften in Deutsch übersetzen.

Wie man an die Notams kommt die den eigenen Startort betreffen und welche Apps es noch gibt, wird am Schluss erklärt.

## 2. Aufbau eines NOTAMs

Ein typisches NOTAM besteht aus mehreren Abschnitten, die jeweils spezifische Informationen enthalten. Hier ist die Struktur erklärt wie sie in Deutschland von der DFS genutzt wird:

a. Standort (Location): Der geografische Bereich oder der Flughafen, den das NOTAM betrifft und NOTAM Nummer:

EDWW EDGG TEMPORARY RESTRICTED AREA TRIGGER NOTAM

B0346/24 \

Hier also der Flugsicherungsbereich Bremen und Langen, und die Kennnummer BB0346/24

b. Gültigkeitszeitraum : Start- und Endzeit des NOTAMs.

From 03 Jun 2024 00:00 until 13 Jun 2024 23:59

Gültig also von Mitternacht 3. Juni bis Mitternacht 13. Juni 2024 Ortszeit. Dabei gilt das Zeitformat zu beachten:

- i. normalerweise ist UTC die Referenzzeit ( die alte Greenwich Mean Time, GMT),
- ii. LT ist die Ortszeit (Local time)
- iii. EST ist keine Zeitzone, sondern bedeutet "estimated"

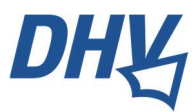

b. Detailbeschreibung (Text) : Die spezifische Information oder Einschränkung., evtl. ergänzt um eine weitere zeitliche Einschränkung und Höhenangabe:

MON-THU SR-SS EXCEPT APR 01 MAY 01 09 20 UAS OPERATION WITHIN FOLLOWING AREA: 485709N0125909E-490615N0131014E-484634N0134323E-483852N0133003E-485709N0125909E. FOR FURTHER INFO CONTACT AIM ETSI. GND up to 450FT AGL

## Übersetzung:

Von Montag (Mon) bis Donnerstag (THU) und Sonnenaufgang (SR) bis Sonnenuntergang (SS) ausgenommen (except) 1 April (APR 01) und 1, 9 und 20 Mai (MAY 01 09 20): Drohnenbetrieb innerhalb folgendes Bereiches: Hier dann die Koordinaten des Bereichs. Für weitere Informationen möge man die AIP Deutschland für den Flugplatz ETSI (Manching) konsultieren. Da steht u.U. eine Telefonnummer an die man sich wenden kann. Die Höhenbeschränkung gilt von GND bis 450ft AGL

# 3. Wie komme ich nun an die Notams?

# DFS: Der traditionelle und rechtssicherste Weg:

Nach der kostenlosen Anmeldung auf www.ais.dfs.de kommt man zur folgenden Seite, wo man den Button "NOTAM-Briefing" findet (siehe Screenshot).

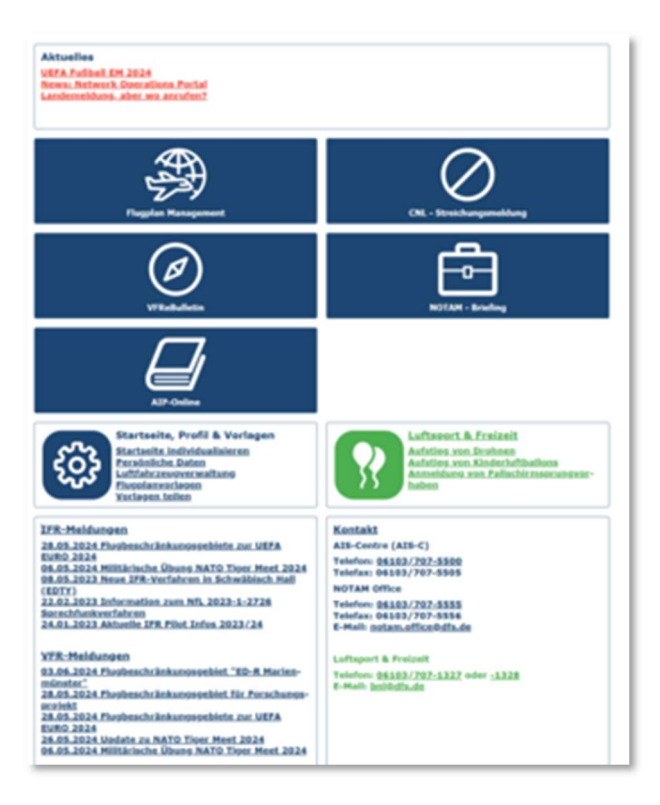

Danach erscheint das folgende Formular:

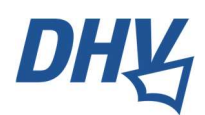

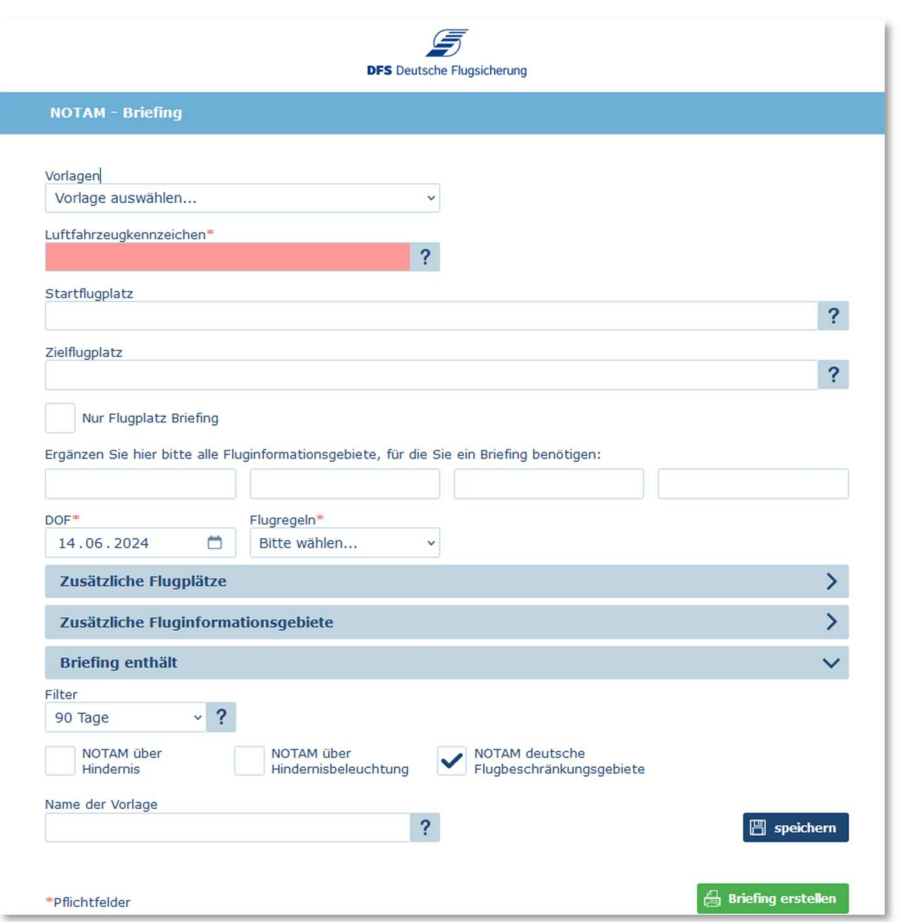

## Was trägt man nun wo ein?

Vorlage: Hat man schon eine erstellt kann man sich die weiteren Schritte sparen.

Luftfahrzeugkennzeichen: Wer eines für seinen Schirm oder Drachen hat, trägt es hier ohne Bindestrich ein. Ansonsten genügt: DEABC

Startflugplatz: Hier am Einfachsten den nächstgelegenen Flugplatz auswählen. EDDF für Frankfurt. Die Suchmaske akzeptiert auch ausgeschriebene Namen. Unsere Startgelände sind dort nicht hinterlegt. Im Falle der Fußball EM 2024 macht es Sinn die dortige Kennung einzugeben:

Frankfurt: EDDF Köln: EDDK Berlin: EDDB Düsseldorf EDDL Hamburg: EDDH Leipzig: EDDP München: EDDM Stuttgart: EDDS Dortmund: EDLW

Zielflugplatz: Hier kann man den gleichen Flugplatz eintragen – es sei denn man hat vor eine weitere Strecke zu fliegen

Den Rest kann man sich sparen.

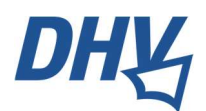

DOF ist das heutige Datum,

Flugregeln bitte V – Flüge nach Sichtflugregeln anwählen.

Dann nur "Notam deutsche Flugbeschränkungsgebiete" auswählen.

#### Die fertige Maske sieht so aus:

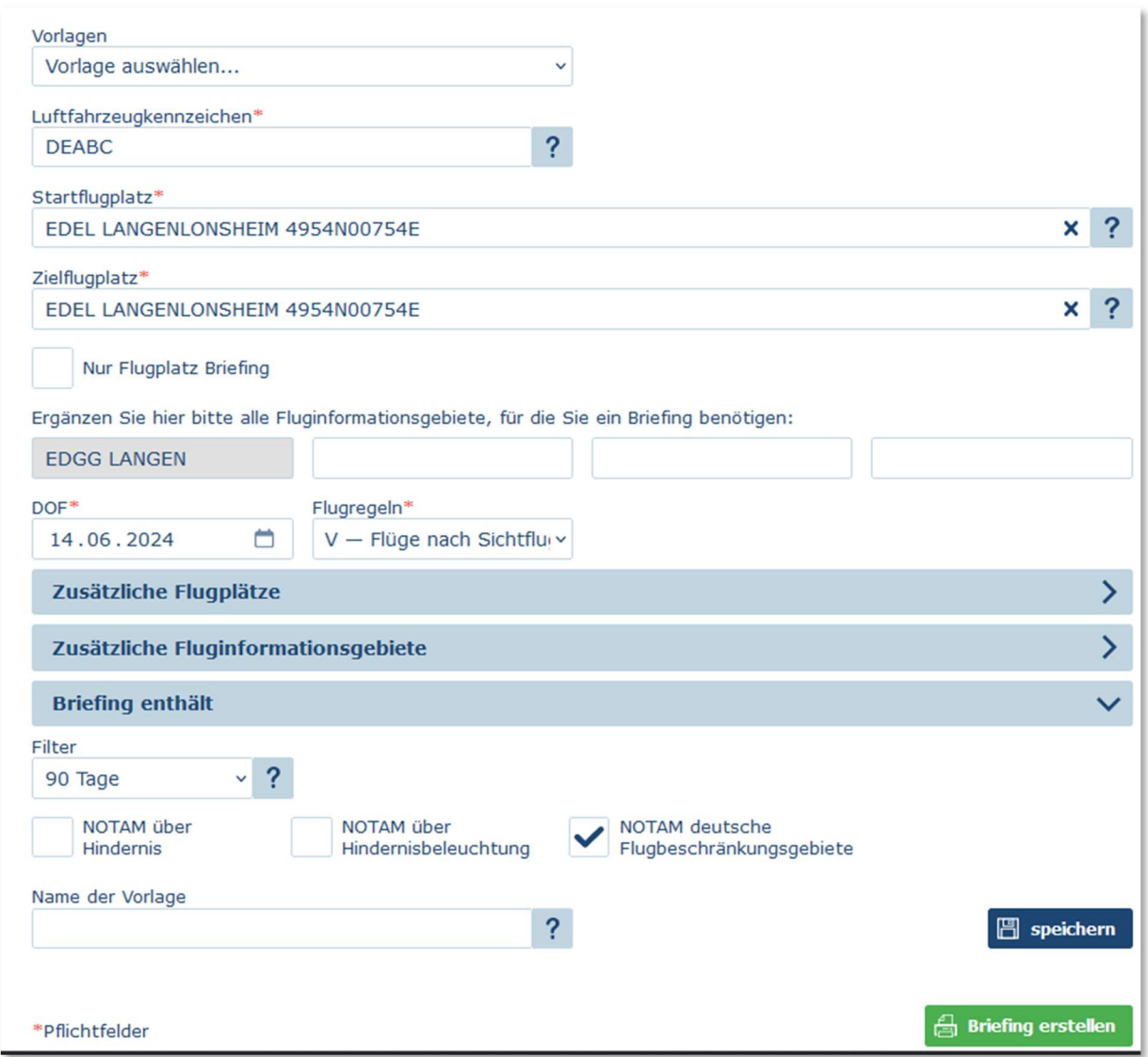

Nun auf Briefing erstellen klicken und man erhält alles was es in nächster Umgebung an Einschränkungen oder Informationen gibt.

Zuerst einmal nur die Überschriften lesen, dann sortiert sich schon vieles aus. Irgendwann trifft man auf:

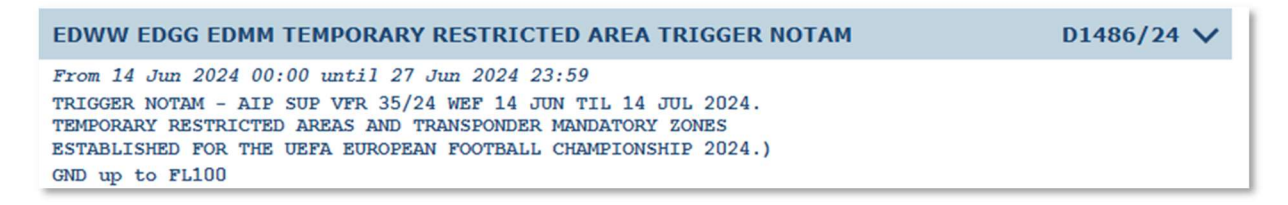

Wenn man gar nicht klar kommt, kann man die DFS auch telefonisch fragen.

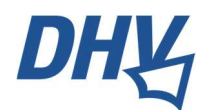

Briefing über APPS:

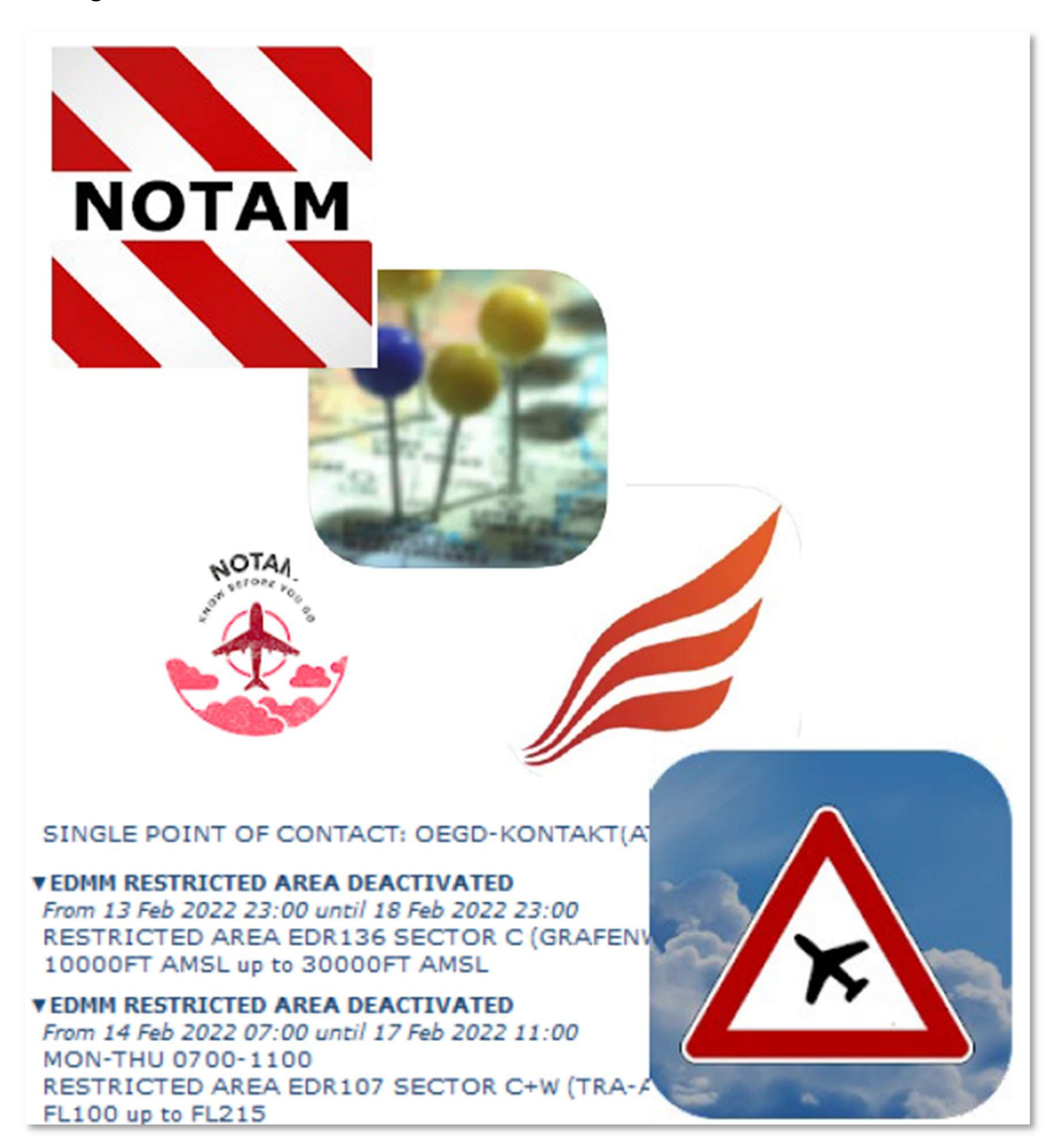

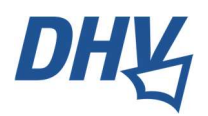

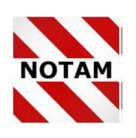

Am Beispiel der NOTAM App erhält man eine wunderbare grafische Darstellung, was auf meiner Flugstrecke relevant ist. Diese kann angeklickt werden und weitere Details werden gezeigt:

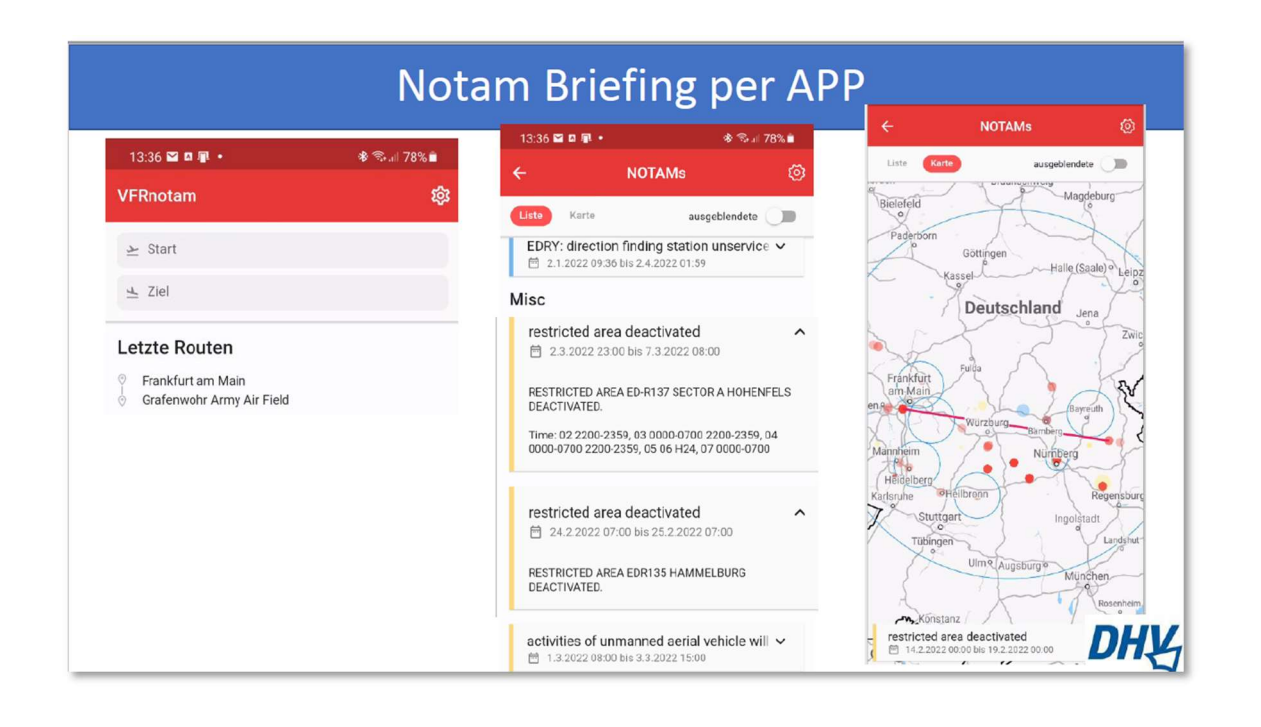